بنام خدا

## **راهنمای کاربری سامانه ایمکاتبه**

**گام اول : به منظور استفاده از خدمات ارسال نامه ، ثبت نام در این سامانه آدرس سایت : ir.emokatebe اجباری است .**  F مكاتبات الكترونيكي  $x +$  $\leftarrow$   $\rightarrow$  **C**  $\land$  Not secure **e**mokatebe.ir ◎ ☆ 寿 å EMokatebe<br>ایست مکناتیه گام ۱: برای ورود به سایت آدرس بالا را در یکی از<br>بروزرهای مورد استفاده جستجو بفرمایید .  $1/P$ مكاتبات الكترونيكى کاربر گرامی، به منظور ورود به سامانه و ارسال مکاتبات میبایست در سیستم ثبت نام کرده باشید. گام ۴: درصورتیکه قبلا ثبت نام کرده اید و رمزعبور خود<br>را فراموش کردهاید برای بازنشانی رمز عبور روی دکمه<br>"رمز عبور خود را فراموش کرده ام" کلیک بفرمایید. مكاتبات الكترونيكى گام ۳: اگر قبلا در سایت ثبت نام کرده اید از .<br>رمز عبور خود را فراموش کرده ام گام ۳: برای ایتفاده از خدمات سایت لازم است ابتدا در نهاد ریاست جمهوری © ۲۰۲۰ قوانین و مقررات | تماس با ما ر<br>سایت ثبت نام کنید . برای ثبت نام در سایت روی دکمه<br>"قبلا در این سایت ثبت نام نکرده ام" کلیک بفرمایید .

**گام دوم : اطالعات هویتی خود را تکمیل بفرمایید .** 

**شماره همراه ،کدملی و اطالعات هویتی باید متعلق به فرد متقاضی باشد .** 

## **.1 ثبت نام اولیه**

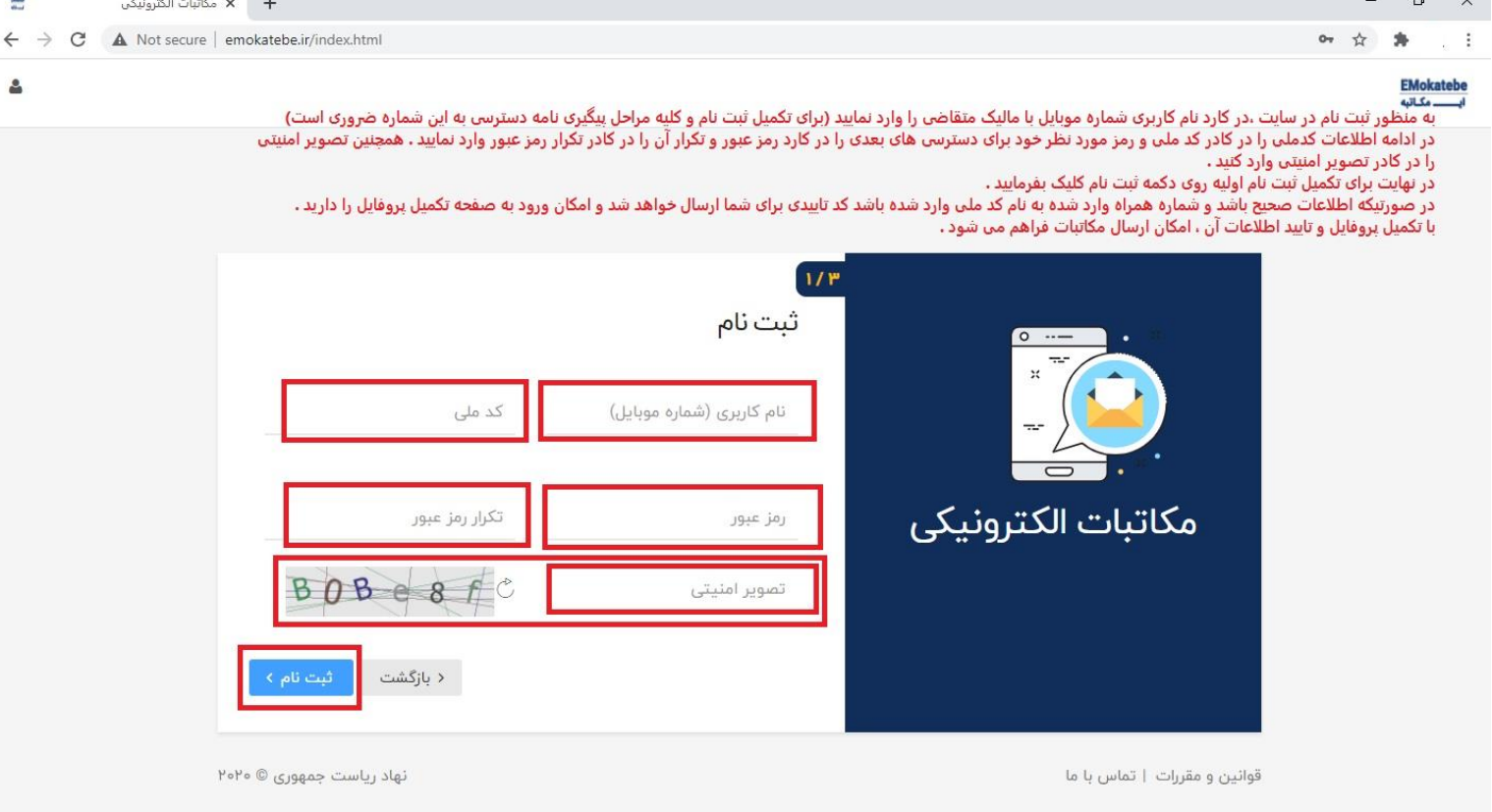

## **سپس به فرم زیر ارجاع داده میشوید .**

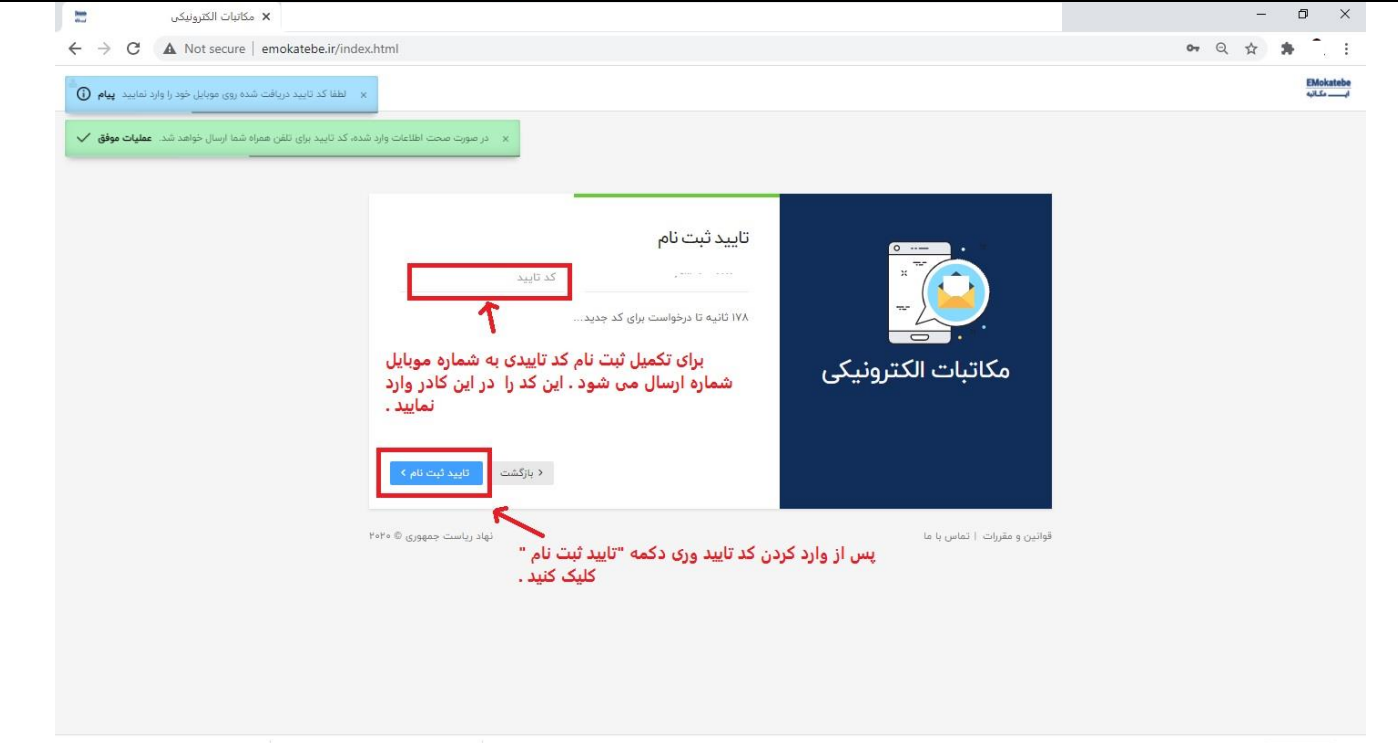

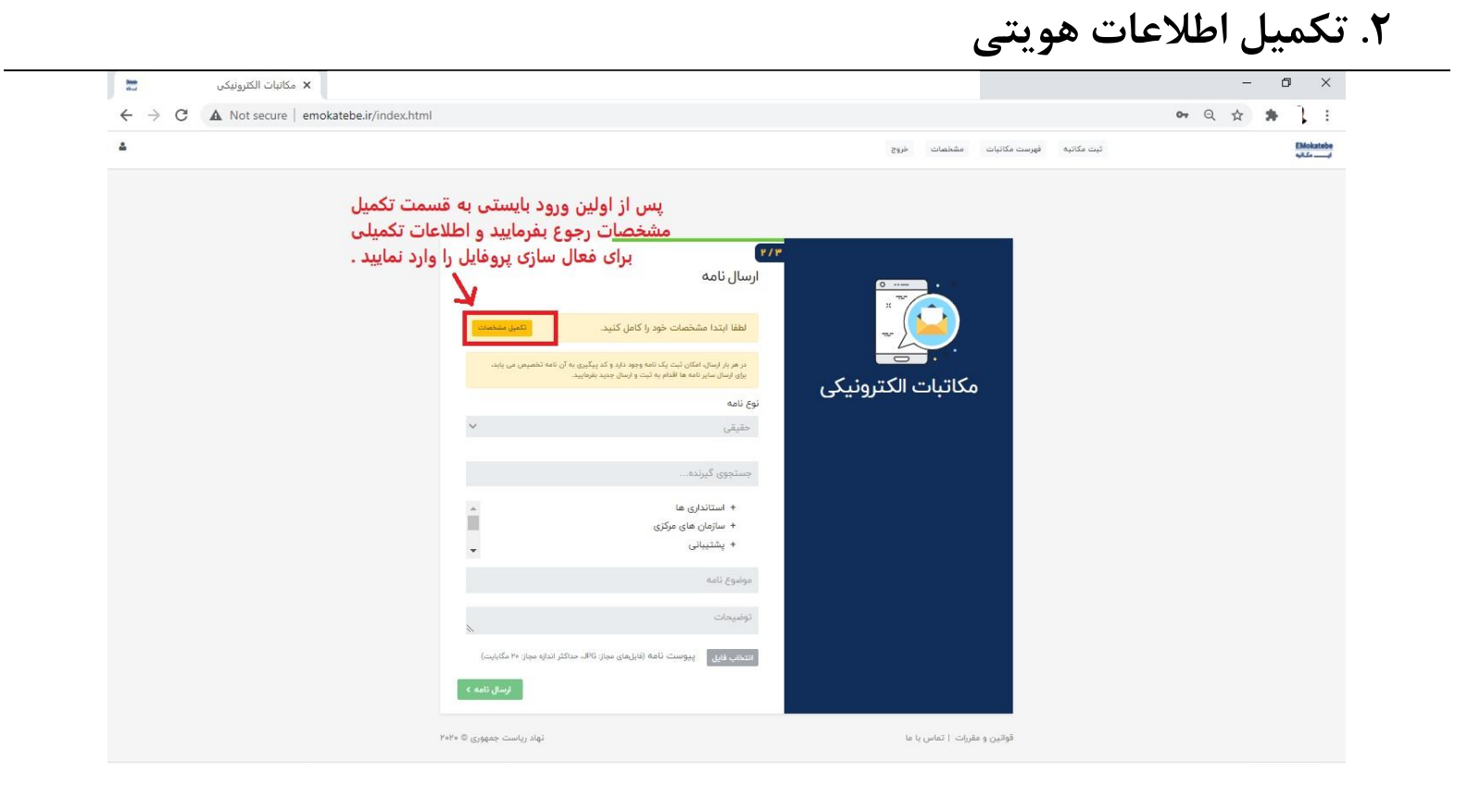

## **سپس به فرم زیر ارجاع داده میشوید .**

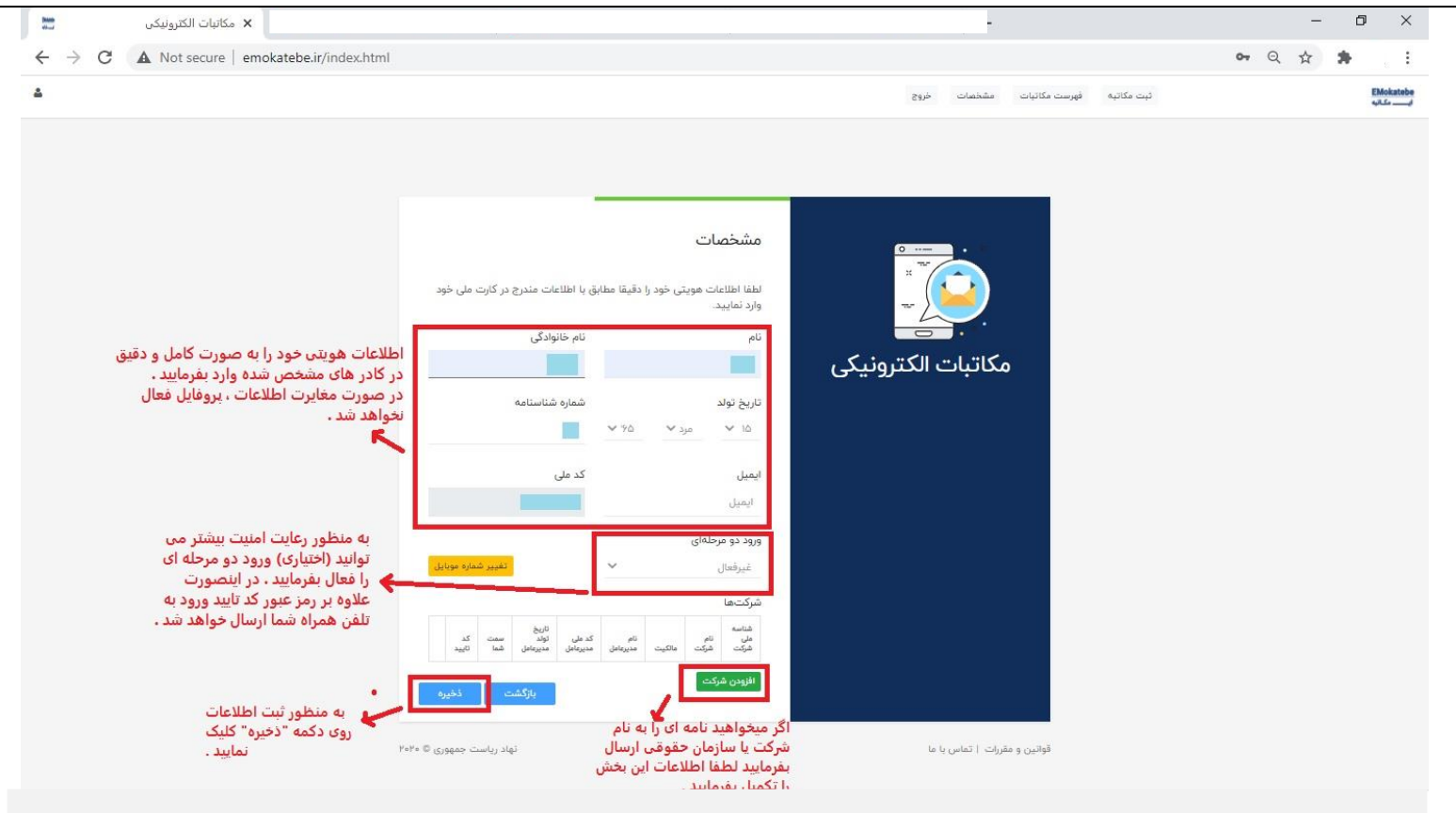

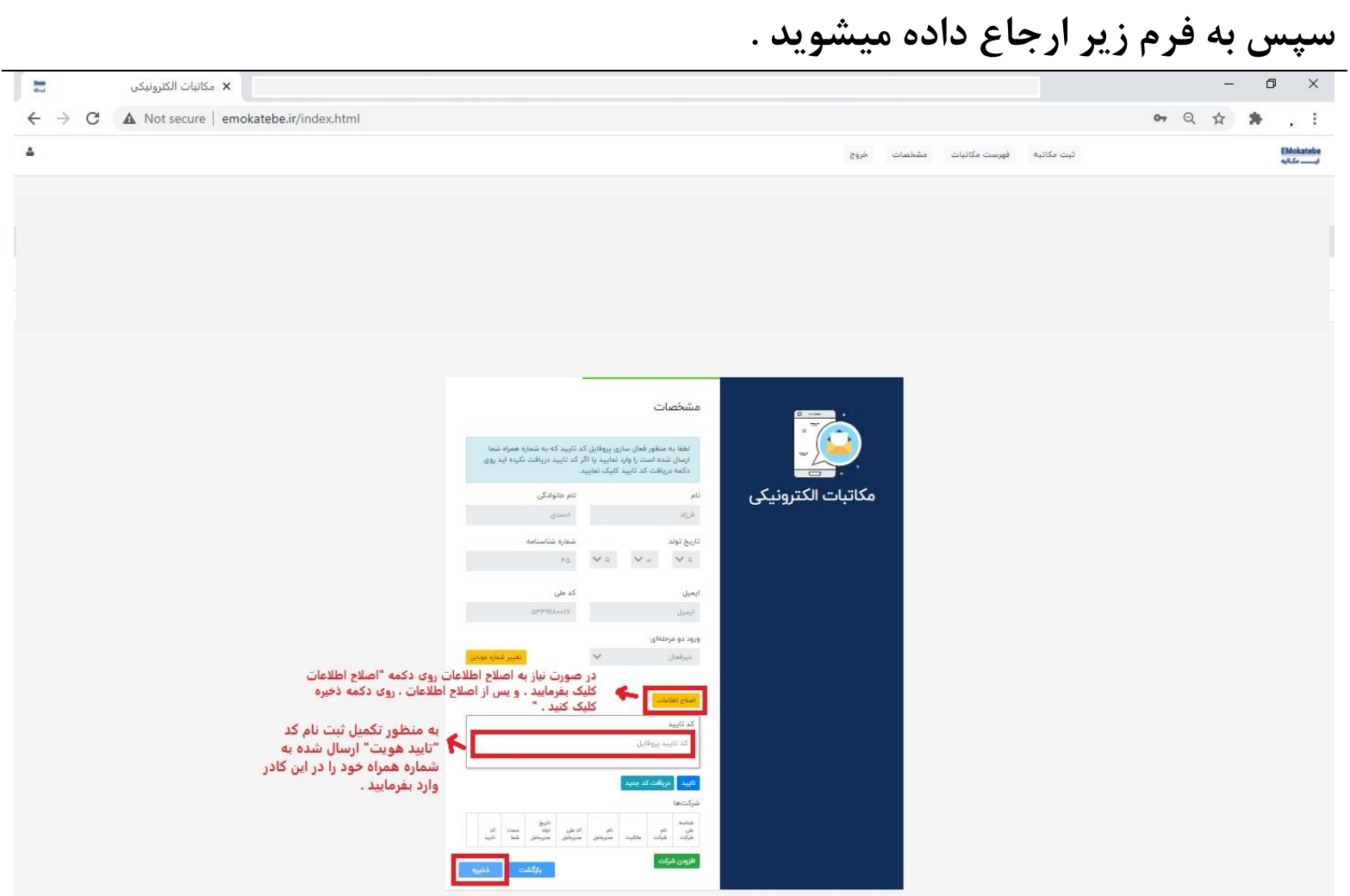

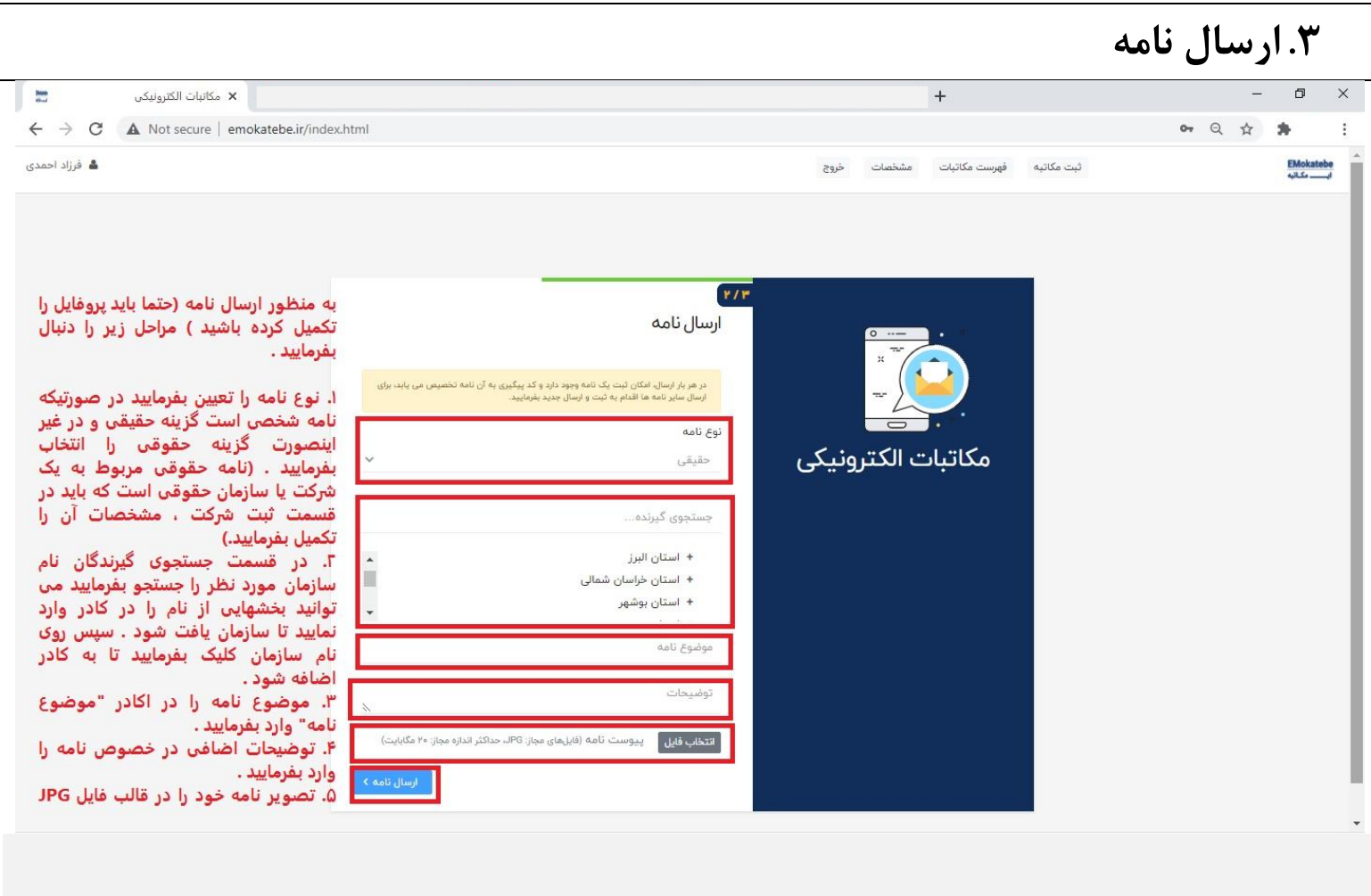

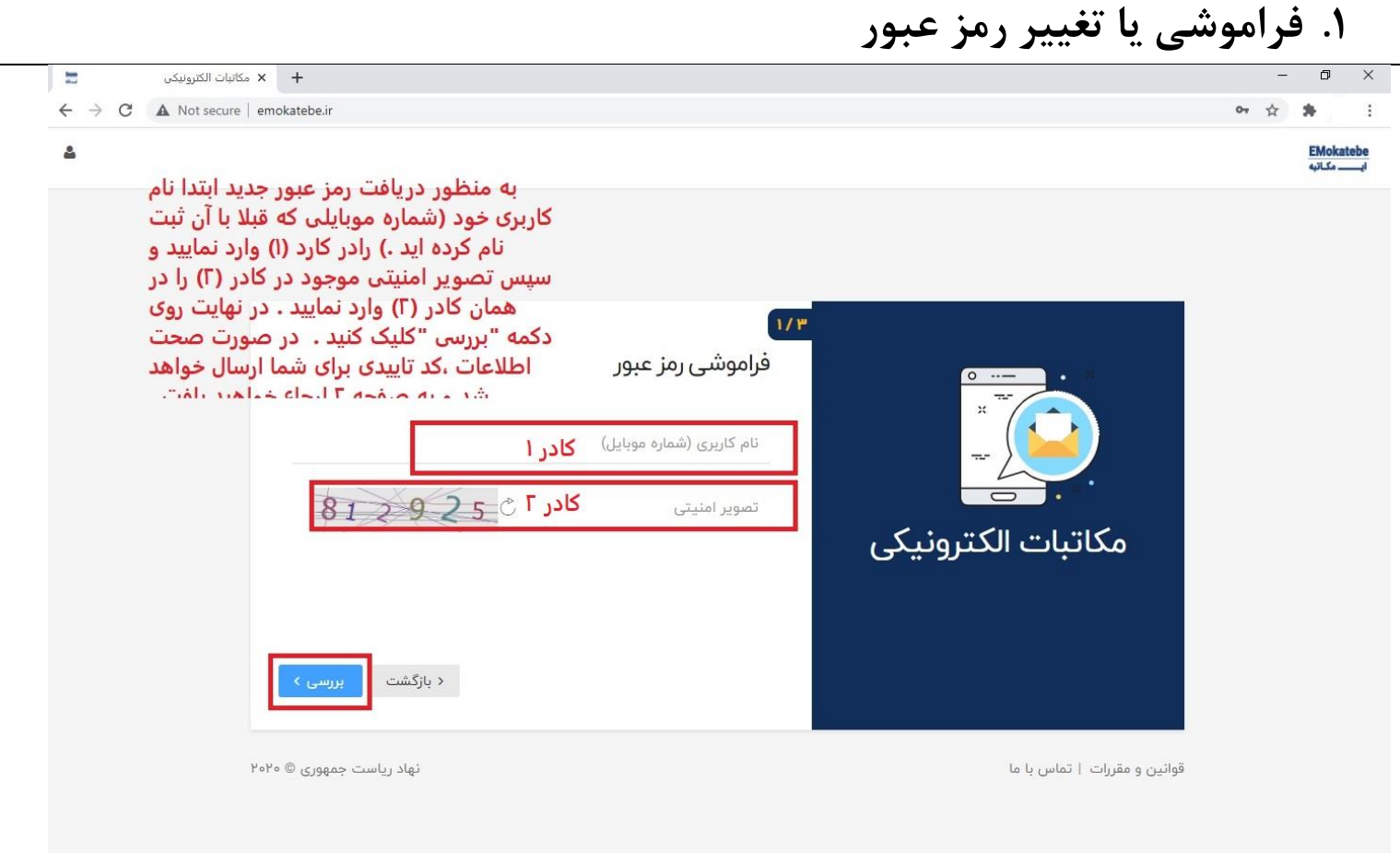

**سپس به فرم زیر ارجاع داده میشوید .** 

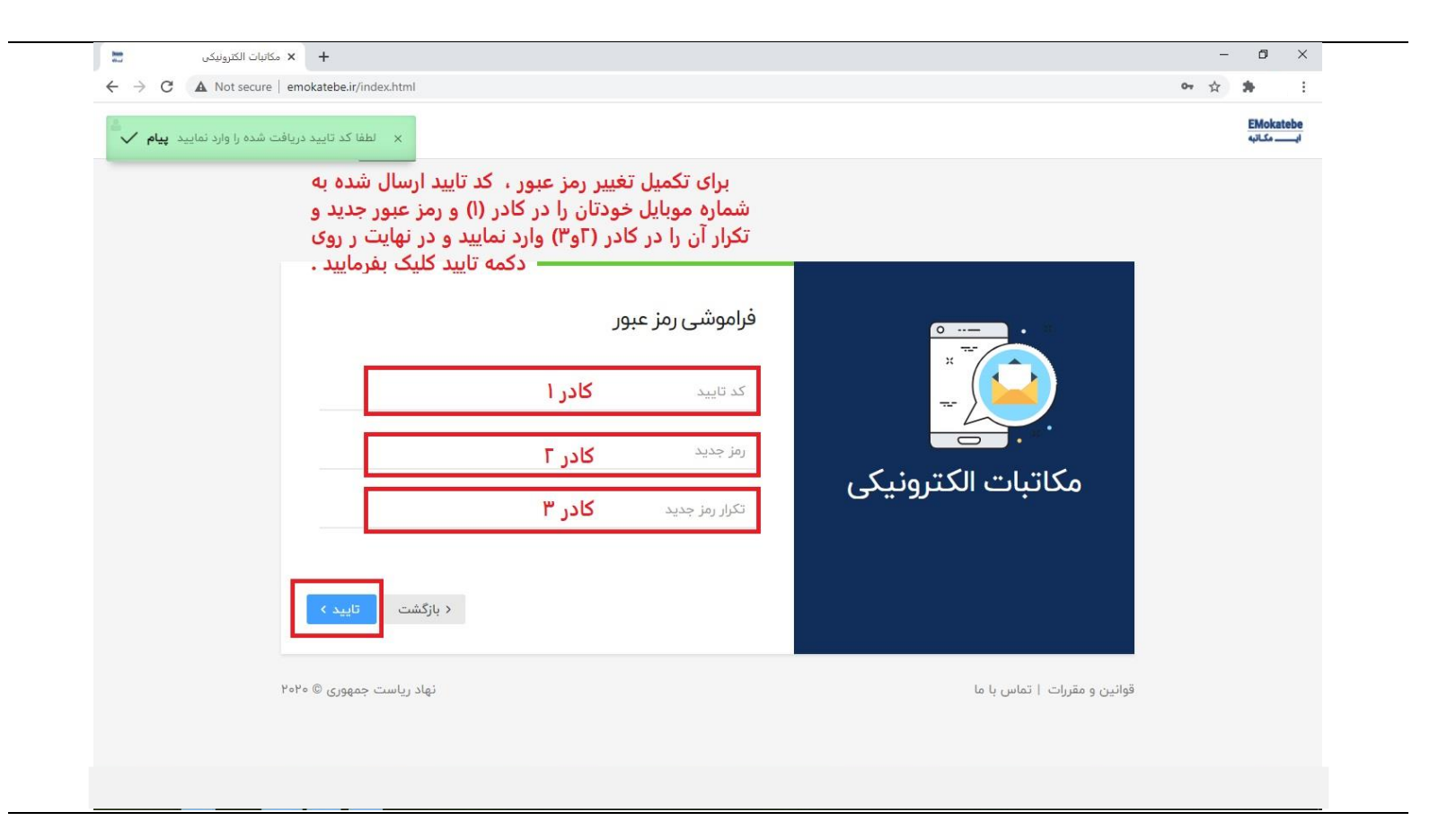